# **Esbós previ per la futura versió 1.1.6**

# **Login**

- Tres intents per a fer login.
- Crear un enllaç per a confirmar l'alta o el canvi de contrasenya (després d'utilitzar l'opció de I forgot my password) semblant al que hi ha implementat als fòrums i wikis del servei.

# **Grups de Recerca**

Actualment no hi ha cap taula a la base de dades que estableixi una relació entre un usuari i el grup de recerca al qual pertany, i aquest relació s'ha d'establir indirectament a través dels projecte als quals pot carregar reserves un usuari. Això no és cap problema en el cas d'una relació unívoca com la del'User 1 amb el Group A a través del Project A, però genera incertesa en el cas de projectes compartits entre grups. Per exemple, no està clar a quin grup pertany l'User 2 ja que pot fer reserves a un projecte compartit pels grups Group A i Group B. En canvi, tot i que l'User 3 també fa reserves a aquest projecte compartit, el fet que pugui fer reserves al Project B que només pertany al Group B ens indica que pertany a aquest grup.

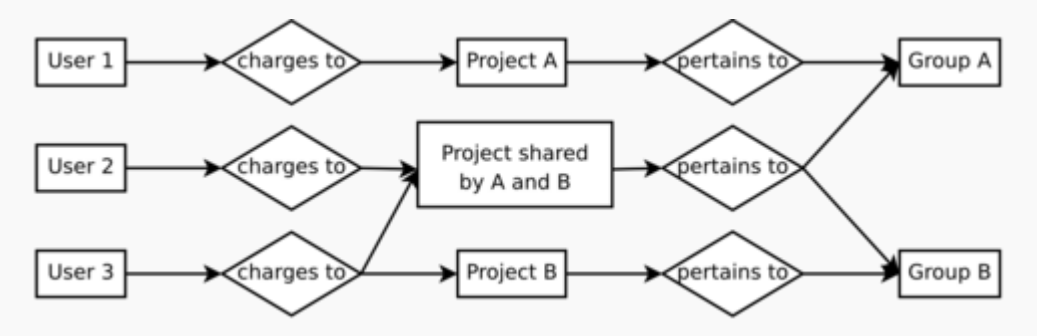

En qualsevol cas tot serà més senzill si establim un vincle directe entre l'usuari i el grup o grups a què pertany,

```
-- Table structure for table `usergroups`
--
CREATE TABLE `usergroups` (
   `userid` smallint(5) unsigned NOT NULL default '0',
   `groupid` smallint(5) unsigned NOT NULL default '0',
   `isdefault` tinyint(1) default '0'
) ENGINE=MyISAM DEFAULT CHARSET=utf8;
```
on isdefault es podria fer servir per indicar el grup que es triarà per defecte en cas de pertànyer a més d'un grup.

Això permetrà consultar els usuaris que pertanyen a un grup, per exemple, el Grup 2

```
SELECT users.username, groups.longname, groups.id
FROM users, usergroups, groups
WHERE users.id = usergroups.userid
```
Last<br>update: update: 2011/11/23 sermn\_wiki:userpages:marta:esbos\_116 https://sermn.uab.cat/wiki/doku.php?id=sermn\_wiki:userpages:marta:esbos\_116&rev=1322051032 13:23

```
AND usergroups.groupid = groups.id
AND groups.id = 2
```
o a quin grup pertany un usuari, per exemple, l'Usuari 2,

```
SELECT users.id, users.username, groups.longname, groups.id
FROM users, usergroups, groups
WHERE groups.id = usergroups.groupid
AND usergroups.userid = users.id
AND users.id = 2
```
o els usuaris aliens al grup de recerca (per exemple, el Grup 1), però que estan autoritzats a fer reserves a projectes del grup, i a quin projecte o projectes estan autoritzats a fer reserves,

```
SELECT DISTINCT users.id, users.username, projects.longname, projects.id,
groups.longname, groups.id
FROM users, userprojects, projects, projectgroups, groups, usergroups
WHERE users.id = userprojects.userid
AND userprojects.projectid = projects.id
AND projects.id = projectgroups.projectid
AND projectgroups.groupid = qroups.id
AND groups.id = 1AND users.id = usergroups.userid
AND usergroups.groupid <> 1
```
Com implementar la relació usuari-grup al formulari de edició i creació d'usuaris????? Possibles solucions:

- Automàticament al seleccionar es projectes.
- Només es pot escollir el grup per defecte tenint en compte els projectes assignats.
- Escollir els grups (i el de per defecte) i després limitar els projectes depenent dels grups assignats.
- $\bullet$  ...

## **Base de dades**

#### **'LIMIT 1' a les comandes en SQL**

A la major part de les comandes en SQL generades pel programa de reserves, es fa servir LIMIT 1. Això és deu a que no s'han definit camps índex únics, de forma que podria haver més d'un registre amb la mateixa informació, i per això cal limitar el nombre de respostes a la consulta.

#### **FOREIGN KEYS a MySQL**

Mentre que el motor de taules per defecte de MySQL, MyISAM, no permet l'existència de FOREIGN KEYS, el motor InoDB si que les permet. No és un canvi a curt termini, però a la llarga convindrà

plantejar-se redissenyar la base de dades per tal d'incorporar-hi mecanismes de control d'integritat. Per més informació consultar, entre altre,

- [An introduction to foreign keys and referential integrity in MySQL](http://articles.techrepublic.com.com/5100-10878_11-6035435.html)
- [Referential Integrity in MySQL](http://www.databasejournal.com/features/mysql/article.php/2248101/Referential-Integrity-in-MySQL.htm)
- [MySQL 5.1 Reference Manual :: 13 Storage Engines](http://dev.mysql.com/doc/refman/5.1/en/storage-engines.html)
- [MySQL: the Pros and Cons of MyISAM Tables](http://blogs.sitepoint.com/2009/03/25/mysql-myisam-table-pros-con/)

# **Altres modificacions**

Les modificacions que es citen a continuació encara no s'han plantejat ben bé con s'haurien de ser fer.

## **Afegir llistat d'usuaris amb accés a un instrument**

Hores d'ara no és possible conèixer a través del programa de reserves quins usuaris tenen accés a un determinat instrument, tot i que la informació hi és a la base de dades (taula permissions). Afegir aquesta opció… on?

```
SELECT users.username, instruments.longname, instruments.id
FROM users, permissions, instruments
WHERE users.id = permissions.AND permissions.instrid = instruments.id
AND instruments.id = 2
```
De moment es mostra el llistat al formulari de edició del instrument.De forma semblant al mostrat al formulari de grups També hi ha un menú llistat però queda polir-ho ampliar-ho per a poder escollir més opcions. Queda pendent pensar quin seria el millor lloc per mostrar aquests llistats i com.

## **Edició de costos**

No s'ha plantejat com seria el formulari per la edició de costos ni la part de facturació.

### **Emails**

Possibilitat de enviar correus electrònics des de la aplicació. Per exemple, des de el calendari de reserves o als menús de email lists i my account. Es pot ampliar la classe emailer.

#### **Permisos**

Menú de edició de permisos per poder crear nous tipus d'usuaris.

# **Installer**

L'aplicació incorpora un instal·lador. Aparentment es va solucionar un petit error que deixava penjada la instal·lació. Faltaria comprovar que realment no te cap altre error i que la part de actualitzar a una nova versió també funciona. De la mateixa manera, del tema RADIUS i LDAP no s'han tocat res.

# **Referències i enllaços d'interès**

- . W [Entity-relationship model](https://en.wikipedia.org/wiki/Entity-relationship_model)
- [Database Design from the Ground Up.](http://databases.about.com/cs/specificproducts/a/designmenu.htm) By Mike Chapple, [About.com Guide](http://www.about.com)
- [Database Modelling Tools](http://www.databaseanswers.org/modelling_tools.htm) a [Database Answers](http://www.databaseanswers.org/)
- [wwwsqldesigner.](http://code.google.com/p/wwwsqldesigner/) Visual web-based SQL modelling tool. ( [Demo available](http://ondras.zarovi.cz/sql/demo/?keyword=default))
- [The Pasteur Platform Management System \(PPMS\)](http://ppms.info/) is a web based application for the management of technology related shared facilities (platforms). PPMS is a time based booking management system, allowing users to easily log in and reserve time easily in a calendar based interface. However, PPMS goes far beyond this in the advanced functions it offers to the both the users and the facility staff.

From: <https://sermn.uab.cat/wiki/> - **SeRMN Wiki**

Permanent link: **[https://sermn.uab.cat/wiki/doku.php?id=sermn\\_wiki:userpages:marta:esbos\\_116&rev=1322051032](https://sermn.uab.cat/wiki/doku.php?id=sermn_wiki:userpages:marta:esbos_116&rev=1322051032)**

Last update: **2011/11/23 13:23**

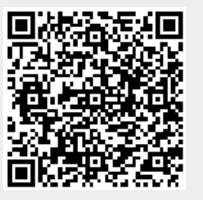